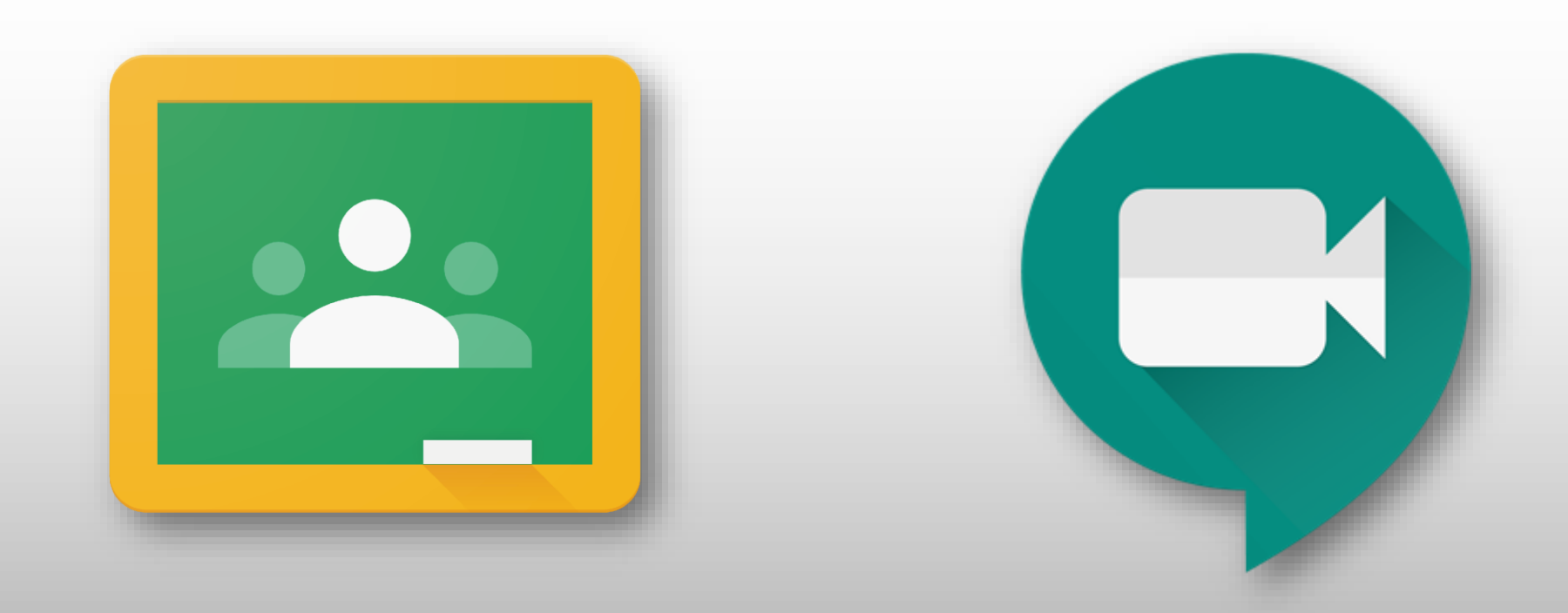

## Accessing Live Lessons with Google Meet

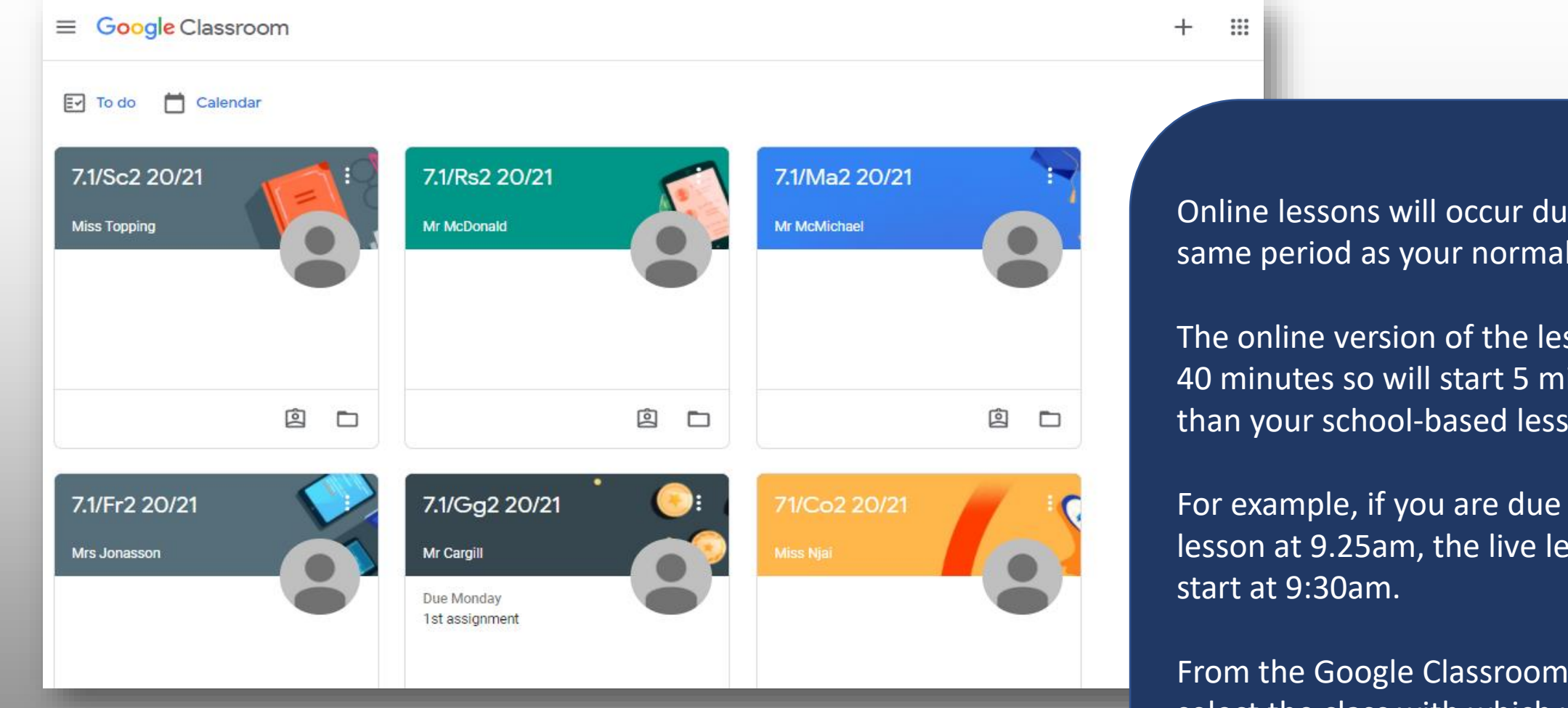

Online lessons will occur during the same period as your normal lesson.

The online version of the lesson will last 40 minutes so will start 5 minutes later than your school-based lesson.

For example, if you are due to have a lesson at 9.25am, the live lesson will

From the Google Classroom homepage, select the class with which you will be having the live lesson

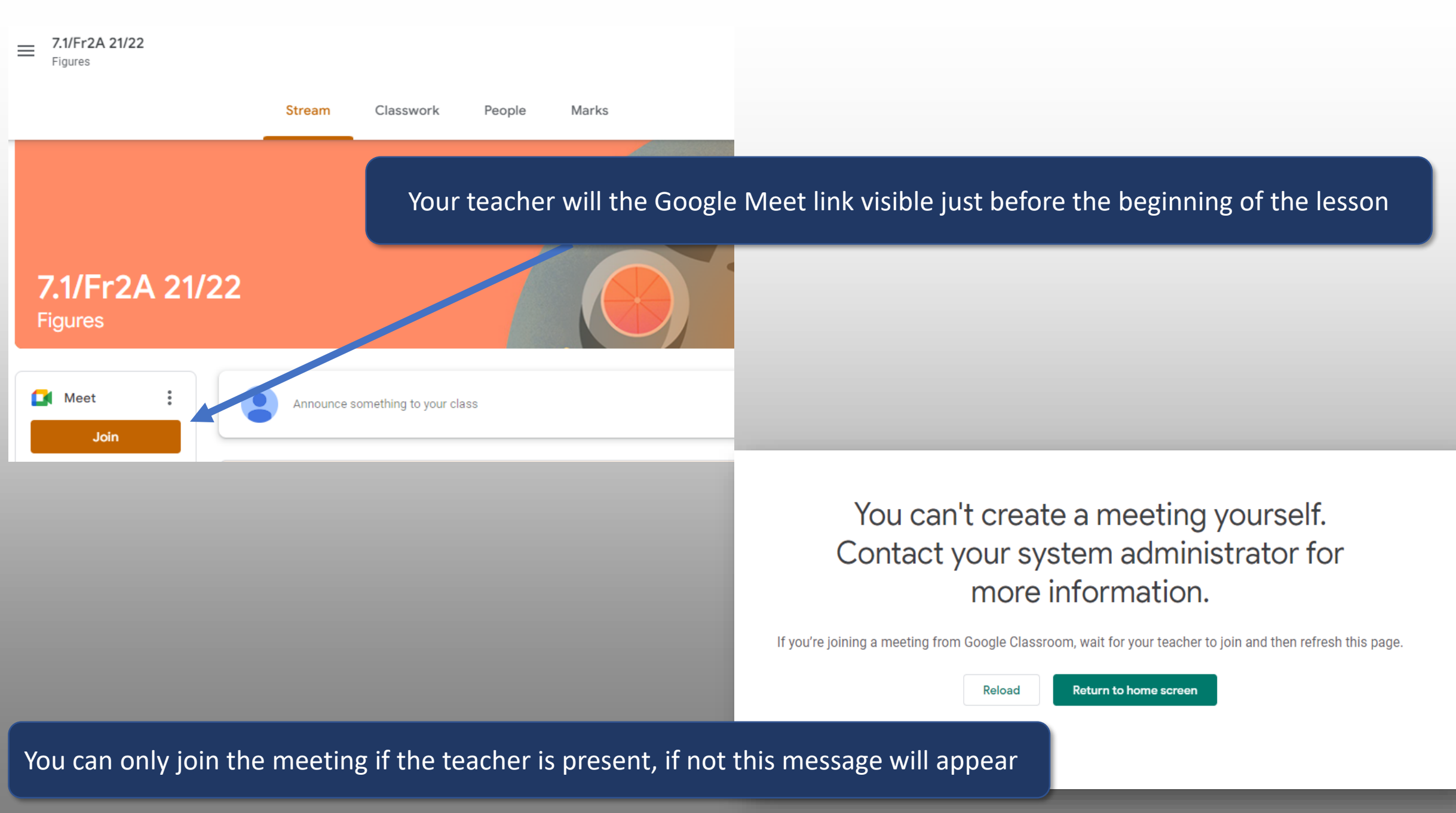

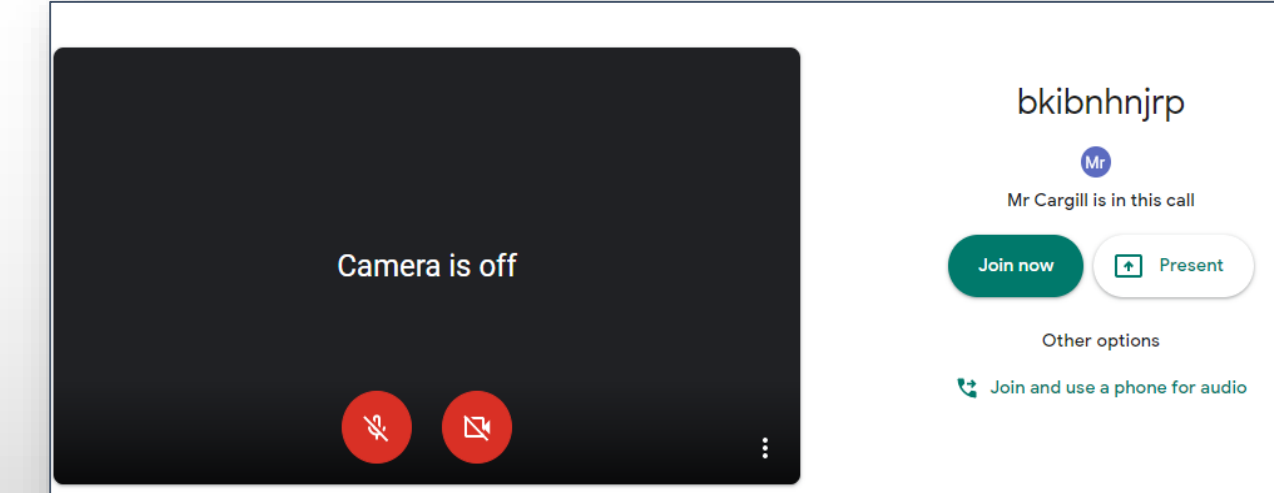

Once the teacher is present you will access the joining page

Please ensure tour camera and microphone are **muted** (click on the two icons and ensure that they are **RED**).

Then press **Join Now** to access the lesson

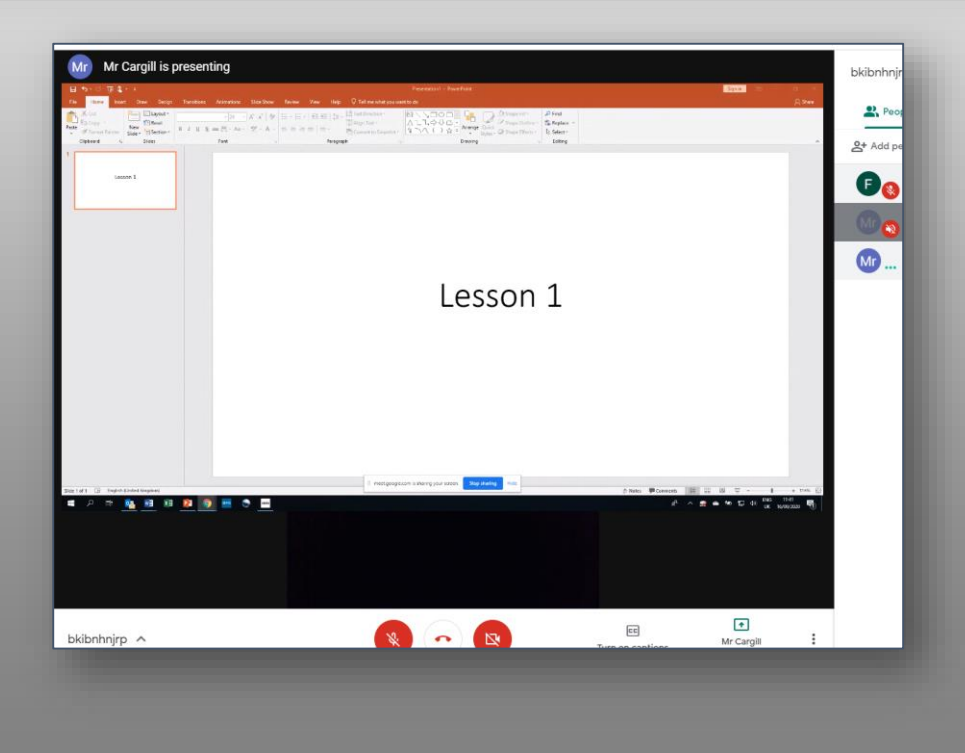

The teacher will take the register and ask you to unmute yourself to say your name, then mute yourself.

The lesson will then proceed.

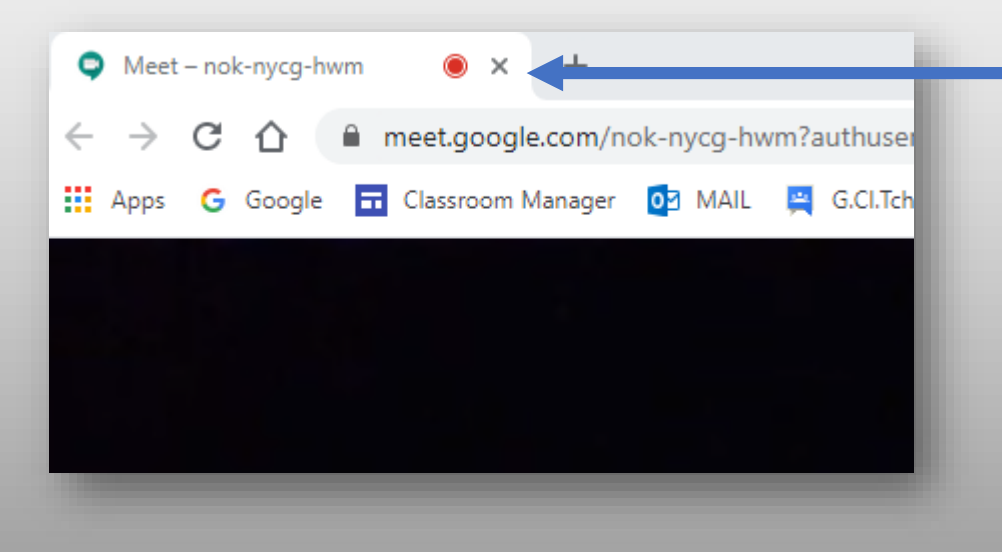

Once the lesson has ended you must leave the Meet

To do this simply close the Chrome tab at the top of your screen